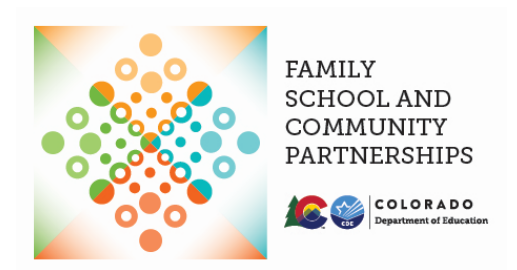

We've created a District Coffee Chat group through LearnWorlds, an online community and course platform. This group is a place to connect in between coffee chats, to share resources you've discovered, to ask questions, and to "humble brag" about your FSCP wins. You can post to the group's timeline messages for everyone, links, or images.

\_\_\_\_\_\_\_\_\_\_\_\_\_\_\_\_\_\_\_\_\_\_\_\_\_\_\_\_\_\_\_\_\_\_\_\_\_\_\_\_\_\_\_\_\_\_\_\_\_\_\_\_\_\_\_\_\_\_\_\_\_\_\_\_\_\_\_\_\_\_\_\_\_\_\_\_\_

Below are the steps to create a free LearnWorlds account and join the District Coffee Chat Group.

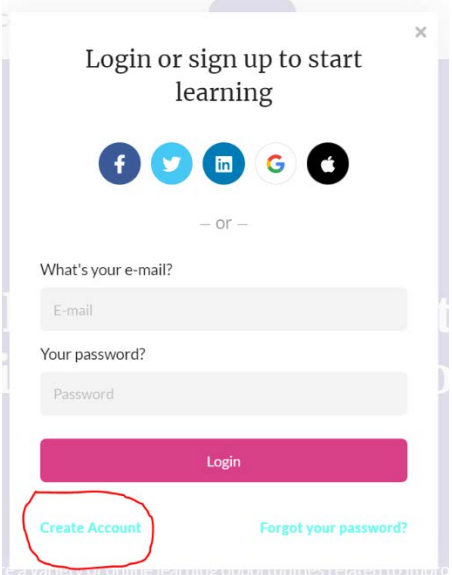

**Step One**: Click the link to create a free **[LearnWorlds](https://colorado-department-of-education.mylearnworlds.com/?msg=not-logged-in)** account.

**Step 2:** In the top menu bar, hover your mouse over **Me** and click on **Inbox**.

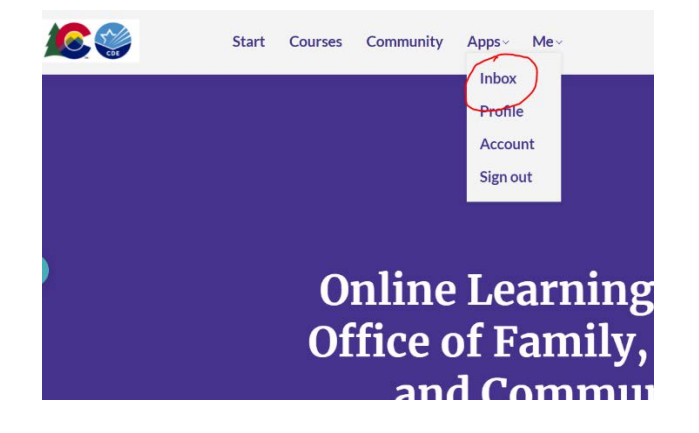

**Step 3:** Send a **New Message** to **@JesStroope** or **@DarcyHutchins** asking to join the District Coffee Chat Group. They will then send you an invitation. You'll receive this invitation in your LearnWorlds inbox. You will also receive a notification to the email address you used when signing up for LearnWorlds.

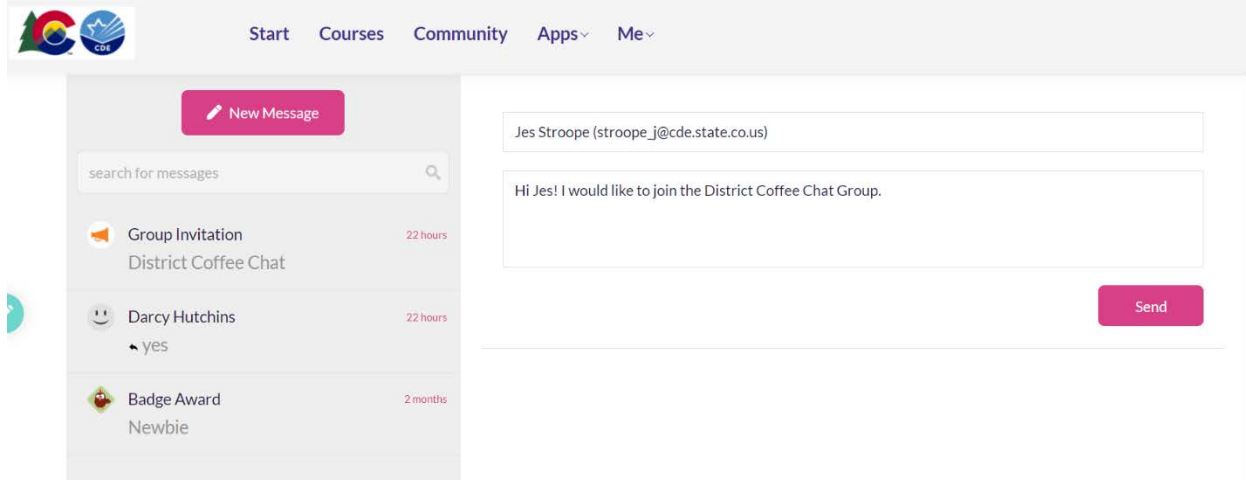

## **Step 4**: **Accept the invitation** and open group timeline to begin chatting!

You have a group invitation!

Darcy Hutchins has invited you to join the group District Coffee Chat Accept and open group timeline.

**Helpful tip:** When you next sign in to LearnWorlds, click on **Community** in the top menu bar to locate the groups you are a member of.

Have questions or need help? Don't hesitate to reach out to the FSCP Office!